# Konfiguration und Fehlerbehebung für T1 CAS-Signalisierung  $\overline{\phantom{a}}$

# Inhalt

**[Einführung](#page-0-0)** [Voraussetzungen](#page-0-1) [Anforderungen](#page-0-2) [Verwendete Komponenten](#page-2-0) [Konventionen](#page-2-1) **[Konfiguration](#page-2-2)** [Konfigurationen](#page-2-3) [Überprüfung](#page-5-0) [Fehlerbehebung](#page-5-1) [Fehlerbehebungsverfahren](#page-5-2) [Befehle zur Fehlerbehebung](#page-6-0) [Zugehörige Informationen](#page-11-0)

# <span id="page-0-0"></span>**Einführung**

In diesem Dokument werden die Konfigurationen erläutert, die für die Implementierung von T1 Channel Associated Signaling (CAS) erforderlich sind.

# <span id="page-0-1"></span>**Voraussetzungen**

## <span id="page-0-2"></span>Anforderungen

Stellen Sie sicher, dass Sie diese Anforderungen erfüllen, bevor Sie versuchen, diese Konfiguration durchzuführen:

Dieses Dokument basiert auf einer [Grundkenntnis der Funktionsweise von Digital T1 CAS](http://www.cisco.com/en/US/tech/tk652/tk653/technologies_tech_note09186a00800e2560.shtml) [\(Robbed Bit Signaling\) in IOS-Gateways.](http://www.cisco.com/en/US/tech/tk652/tk653/technologies_tech_note09186a00800e2560.shtml) Lesen Sie dieses Dokument, um mehr über die verschiedenen Arten von CAS-Signalisierungsmethoden zu erfahren. Dieses Dokument dient auch als Anleitung zur Konfiguration der verschiedenen Arten von CAS-Signalisierung.

Bevor Sie die E1 R2-Signalisierung in einen Cisco AS5300-Router implementieren, stellen Sie sicher, dass Ihre Version der Cisco IOS®-Software mit dem Cisco VCWare im E1-Modul kompatibel ist. Wenn die Versionen nicht kompatibel sind, werden die Digital Signal Processor (DSP) Module der Sprachkarte nicht geladen, und die Sprachsignalverarbeitung erfolgt nicht. In der [Cisco VCWare-Kompatibilitätsmatrix für den Cisco AS5300](http://www.cisco.com/en/US/docs/routers/access/modem/vcware/release/note/rnVCWare.html#wp38172) finden Sie Informationen zur Kompatibilität Ihrer Versionen.

Wenn die Version von Cisco VCWare nicht mit der Cisco IOS-Software kompatibel ist, wird dies

normalerweise durch Eingabe des Befehls show vfc slot\_number angezeigt, wie hier gezeigt:

### 5300#**show vfc 1 interface**

Rx: in ptr 18, outptr 0 Tx: in ptr 14 outptr 14 0 in hw queue, 0 queue head , 0 queue tail Hardware is VFC out-of-band channel Interface : state RESET DSP instance (0x61048284) dsp\_number 0, Channel ID 0 TX outstanding 0, max TX outstanding 0 Received 18 packets, 1087 bytes, 0 giant packets 0 drops, 0 no buffers, 0 input errors 121 bytes output, 14 frames output 0 bounce errors 0

DSP module 1 is not installed DSP module 2 is not installed DSP module 3 is not installed DSP module 4 is not installed DSP module 5 is not installed

In der obigen Ausgabe zeigen die Anweisungen "DSP module number is not installed", dass die Versionen für diese Modulnummer nicht kompatibel sind. Ein Beispiel für die DSP-Module, die die richtige Cisco VCWare-Version geladen haben, ist hier dargestellt:

### 5300#**show vfc 1 interface**

Rx: in ptr 24, outptr 0 TX: in ptr 15 outptr 15 0 in hw queue, 0 queue head , 0 queue tail Hardware is VFC out-of-band channel Interface : state RESET DSP instance (0x618C6088) dsp\_number 0, Channel ID 0 TX outstanding 0, max TX outstanding 0 Received 283288 packets, 15864278 bytes, 0 giant packets 0 drops, 0 no buffers, 0 input errors 1416459 bytes output, 141647 frames output 0 bounce errors 0

Slot 1, DSPM 1 (C542), DSP 1, Channel 1 State RESET, DSP instance (0x61914BDC) TX outstanding 0, max TX outstanding 8 Received 0 packets, 0 bytes, 0 giant packets 0 drops, 0 no buffers, 0 input errors 0 bytes output, 0 frames output 0 bounce errors 0

Slot 1, DSPM 1 (C542), DSP 2, Channel 1 State RESET, DSP instance (0x6191510C) TX outstanding 0, max TX outstanding 8 Received 0 packets, 0 bytes, 0 giant packets 0 drops, 0 no buffers, 0 input errors 0 bytes output, 0 frames output 0 bounce errors 0

Um die installierte Cisco VCWare-Version zu überprüfen, geben Sie den Befehl show vcfc slot\_number version vcware ein, wie hier gezeigt:

5300#**show vfc 1 version vcware** Voice Feature Card in Slot 1: VCware Version : 4.10

ROM Monitor Version : 1.2 DSPware Version : Technology : C542

Hinweis: Vergewissern Sie sich, dass die Cisco VCWare-Technologieversion (c549 oder c542) der installierten DSP-Technologie für Sprachfunktionen (DSPM-542: Sprachunterstützung mit einfacher Dichte oder DSPM-549: Sprachunterstützung).

### <span id="page-2-0"></span>Verwendete Komponenten

Die Informationen in diesem Dokument basierend auf folgenden Software- und Hardware-Versionen:

• Cisco AS5300 Router (alle Versionen)

Die Informationen in diesem Dokument beziehen sich auf Geräte in einer speziell eingerichteten Testumgebung. Alle Geräte, die in diesem Dokument benutzt wurden, begannen mit einer gelöschten (Nichterfüllungs) Konfiguration. Wenn Ihr Netz Live ist, überprüfen Sie, ob Sie die mögliche Auswirkung jedes möglichen Befehls verstehen.

## <span id="page-2-1"></span>Konventionen

Weitere Informationen zu Dokumentkonventionen finden Sie unter [Cisco Technical Tips](http://www.cisco.com/en/US/tech/tk801/tk36/technologies_tech_note09186a0080121ac5.shtml) [Conventions \(Technische Tipps von Cisco zu Konventionen\).](http://www.cisco.com/en/US/tech/tk801/tk36/technologies_tech_note09186a0080121ac5.shtml)

# <span id="page-2-2"></span>**Konfiguration**

In diesem Abschnitt erfahren Sie, wie Sie die in diesem Dokument beschriebenen Funktionen konfigurieren können.

Hinweis: Verwenden Sie das [Command Lookup Tool](http://tools.cisco.com/Support/CLILookup/cltSearchAction.do) (nur [registrierte](http://tools.cisco.com/RPF/register/register.do) Kunden), um weitere Informationen zu den in diesem Dokument verwendeten Befehlen zu erhalten.

## <span id="page-2-3"></span>**Konfigurationen**

Zur Ausführung der CAS-Signalisierung auf Cisco Routern der Serien 2600 und 3600 ist ein Sprachnetzwerkmodul mit hoher Dichte ([NM-HDV\)](http://www.cisco.com/en/US/tech/tk652/tk701/technologies_tech_note09186a00800b65d6.shtml) erforderlich.

Der Befehl ds0-group (oder cas-group, abhängig von der Cisco IOS-Version) muss auf den T1- Controllern (Cisco AS5xxx und 2600/3600-Router) definiert werden.

Mit diesem Verfahren konfigurieren Sie CAS:

- 1. Richten Sie den T1-Controller ein, der mit dem PBX-System (Private Automatic Branch Exchange) oder Switch verbunden ist. Stellen Sie sicher, dass das Framing und die Leitungscodierung des T1 richtig eingestellt sind.T1-Framing: ESF oder SFT1- Leitungscodierung: B8ZS oder AMIT1-Taktquelle: Inland oder LeitungHinweis: Beachten Sie, dass verschiedene PBX-Systeme unterschiedliche Anforderungen an die Taktquelle haben.
- 2. Verwenden Sie diese Befehlsfolge, um die Leitungssignalisierung auf AS5xxx-Plattformen zu definieren:

5300(config)#**controller T1 0**

```
5300(config-controller)#
ds0-group 1 timeslots 1-24 type ?
```

```
e&m-fgb E & M Type II FGB
e a m - 1990<br>e & m - 1990<br>E & M Type II FGD
e&m-immediate-start E & M Immediate Start
fgd-eana FGD Exchange Access North American<br>fodes = FGD Operator Services
fgd-os FGD Operator Services
fxs-ground-start FXS Ground Start
fxs-loop-start FXS Loop Start
none Null Signaling for External Call Control
r1-itu R1 ITU
sas-ground-start SAS Ground Start
sas-loop-start SAS Loop Start
<cr>
```
Hinweis: Wenn Sie Informationen zum DNIS (Dialed Number Identification Service) auf einem T1-Controller sammeln möchten, müssen Sie diese manuell auf dem Zugriffsserver konfigurieren. Verwenden Sie den Befehl ds0-group 0 timeslots 1-24 type e&m-fgb dtmf dnis (dtmf dnis), um DTMF-DNIS (Dual Tone Multifrequency (DTMF) für E&M-fgb unter einer Controller-T1-Konfiguration zu sammeln. Um Multifrequency (MF) DNIS für E&M-fgb zu sammeln, verwenden Sie den Befehl ds0-group 0 timeslots 1-24 type e&m-fgb mf dnis.

3. Verwenden Sie diese Befehlsfolge, um die Leitungssignalisierung auf den Cisco 2600/3600-Plattformen zu definieren:

```
3600(config)#controller T1 0
3600(config-controller)#
ds0-group 1 timeslots 1-24 type ?
```

```
e&m-delay-dial E & M Delay Dial
e&m-fgd E & M Type II FGD
e&m-immediate-start E & M Immediate Start
e&m-wink-start E & M Wink Start
ext-sig External Signaling
fgd-eana FGD-EANA BOC side
fxo-ground-start FXO Ground Start
fxo-loop-start FXO Loop Start
fxs-ground-start FXS Ground Start
fxs-loop-start FXS Loop Start
none Null Signaling for External Call Control
\langle crs
```
Mit der Cisco IOS Software, Version 11.3, ist die Befehlsfolge wie folgt: peggy(config)#**controller T1 0**

peggy(config-controller)#**cas-group 1 timeslot 1-15 type ?**

...

Hinweis: Wenn Sie ein Upgrade von der Cisco IOS Software Version 11.3 auf Version 12.0 durchführen, wird der alte Befehl automatisch durch den neuen Befehl ersetzt. In diesem Dokument werden folgende Konfigurationen verwendet:

- Cisco 5300 für E&M-FGD DTMF DNIS konfiguriert
- Cisco 5300 für E&M-FGB konfiguriert
- Cisco 3600 für E&M FGB konfiguriert (Wink-Start)

### Cisco 5300 für E&M-FGD DTMF DNIS konfiguriert

hostname 5300-fg-d

```
!
controller T1 0
  clock source line primary
  ds0-group 1 timeslots 1-24 type e&m-fgd dtmf dnis
 !--- With this configuration we will use DTMF and !---
request the DNIS information. ! voice-port 0:1 ! dial-
peer voice 123 pots destination-pattern 123 direct-
inward-dial !--- This will only work if the DNIS
information is recieved. port 0:1 prefix 123 ! dial-peer
voice 567 voip destination-pattern 567 session target
ipv4:2.0.0.2 !
Cisco 5300 für E&M-FGB konfiguriert
hostname 5300-fg-b
!
controller T1 0
 clock source line primary
 ds0-group 1 timeslots 1-24 type e&m-fgb
!
voice-port 0:1
!
dial-peer voice 123 pots
 destination-pattern 123
 port 0:1
 prefix 123
!
dial-peer voice 567 voip
 destination-pattern 567
  session target ipv4:2.0.0.2
!
Cisco 3600 für E&M FGB konfiguriert (Wink-Start)
hostname 3600-fg-b
!
controller T1 1/0
 clock source line primary
 ds0-group 1 timeslots 1-24 type e&m-wink-start
!
```
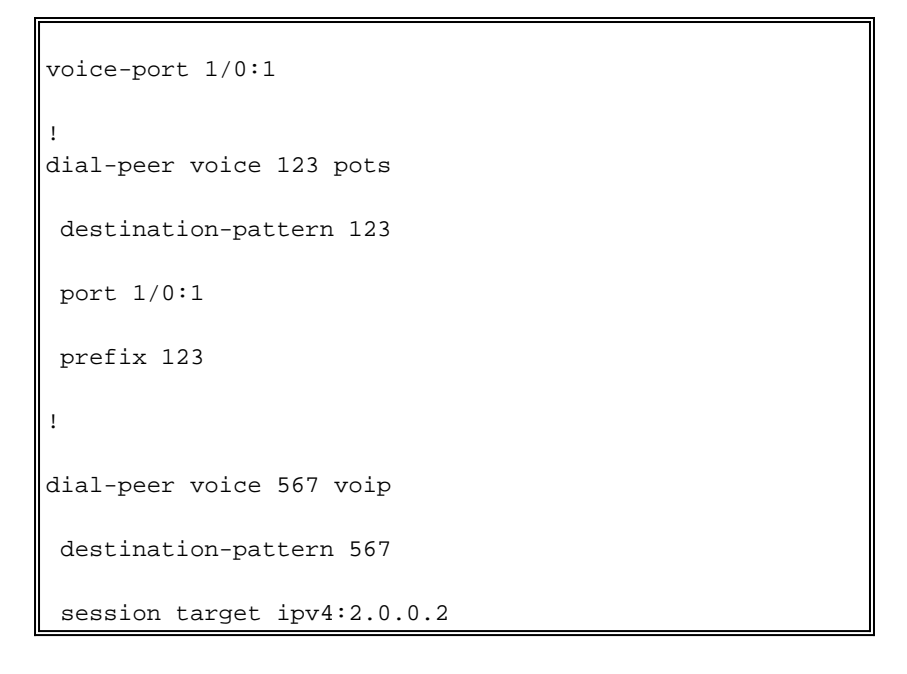

# <span id="page-5-0"></span>**Überprüfung**

Für diese Konfiguration ist derzeit kein Überprüfungsverfahren verfügbar.

# <span id="page-5-1"></span>**Fehlerbehebung**

In diesem Abschnitt finden Sie Informationen zur Behebung von Fehlern in Ihrer Konfiguration.

## <span id="page-5-2"></span>Fehlerbehebungsverfahren

Befolgen Sie diese Anweisungen, um eine Fehlerbehebung für Ihre Konfiguration durchzuführen. Weitere Informationen zur Fehlerbehebung finden Sie unter [E1 R2 Customization with the cas](http://www.cisco.com/en/US/tech/tk652/tk653/technologies_tech_note09186a00800942f2.shtml)[custom Command](http://www.cisco.com/en/US/tech/tk652/tk653/technologies_tech_note09186a00800942f2.shtml).

- 1. Überprüfen Sie, ob der T1-Controller 0 aktiviert ist. Wenn der Drucker ausgefallen ist, prüfen Sie das Framing, die Leitungscodierung, die Taktquelle, die Alarme, ersetzen Sie das Kabel, setzen Sie die Karte wieder ein usw.
- Wenn Sie einen Cisco AS5300 verwenden, stellen Sie sicher, dass die DSPs korrekt mit dem 2. Befehl show vfc slot number interface installiert sind.
- Für FGD-Trunks konfigurieren Sie die DID (Direct Inward Dial) auf dem normalen POTS-3. Peer (Plain Old Telefone Service), sodass die empfangenen Ziffern zur Auswahl eines ausgehenden Peers verwendet werden.Hinweis: Auf dem Cisco AS5300 muss die Option "dnis" (Tennis) konfiguriert sein, um DNIS anzufordern.
- 4. Aktivieren Sie einige der **Debug-**Befehle im folgenden Abschnitt, und untersuchen Sie die Ausgaben.
- 5. Uberprüfen Sie, ob Router und PBX oder Switch miteinander kommunizieren Wird die Leitung besetzt?Empfängt/sendet der Router Zahlen?Finden Sie heraus, welche Seite den Anruf löscht.Verwenden Sie nach Möglichkeit die neuesten Cisco IOS Software-Versionen, die auf Cisco.com verfügbar sind.

## Festlegen der Signalisierung auf einem Cisco AS5xxx Router

Es kann schwierig sein, den Signalisierungstyp zu bestimmen, indem Sie das Debuggen eines

Routers betrachten. Es ist jedoch möglich, eine gute Vorstellung davon zu machen, wie die Signalisierung aussehen soll. Das folgende Debuggen ist bei der Bestimmung des Signalisierungstyps relativ zuverlässig (vor allem, wenn alle Kanäle inaktiv sind). Es wird empfohlen, die Signalisierung zuerst durch diese Debugger zu überprüfen, da sie die häufigsten und weniger offensichtlichen Bereitstellungsfehler erkennen können. Achten Sie wie üblich beim Einschalten der Fehlersuche im Router auf Vorsicht. Es wird empfohlen, das Debuggen nur zu aktivieren, wenn Sie mit den entsprechenden Funktionen vertraut sind. Beachten Sie, dass nicht alle Debugger für alle Network Access Server (NAS)-Plattformen verfügbar sind.

### <span id="page-6-0"></span>Befehle zur Fehlerbehebung

Das [Output Interpreter Tool](https://www.cisco.com/cgi-bin/Support/OutputInterpreter/home.pl) (nur [registrierte](http://tools.cisco.com/RPF/register/register.do) Kunden) (OIT) unterstützt bestimmte show-Befehle. Verwenden Sie das OIT, um eine Analyse der Ausgabe des Befehls show anzuzeigen.

Hinweis: Beachten Sie [vor der](http://www.cisco.com/en/US/tech/tk801/tk379/technologies_tech_note09186a008017874c.shtml) Verwendung von Debug-Befehlen die [Informationen](http://www.cisco.com/en/US/tech/tk801/tk379/technologies_tech_note09186a008017874c.shtml) zu [Debug-](http://www.cisco.com/en/US/tech/tk801/tk379/technologies_tech_note09186a008017874c.shtml)[Befehlen](http://www.cisco.com/en/US/tech/tk801/tk379/technologies_tech_note09186a008017874c.shtml).

- debug Serial Interface (serielle Schnittstelle debug) Zeigt Informationen zu einem Ausfall der seriellen Verbindung an.
- show controller t1: Zeigt den für die Controller-Hardware spezifischen Controller-Status an.
- debug cas Für die Leitungssignalisierung auf Cisco AS5xxx-Plattformen.
- debug vpm signal Für die Leitungssignalisierung auf Cisco 26xx/36xx-Plattformen.
- debug vtsp all: Aktiviert die Ausgabe aller Nachrichten (Ziffern), die zwischen dem PBX-System und dem Router ausgetauscht werden.

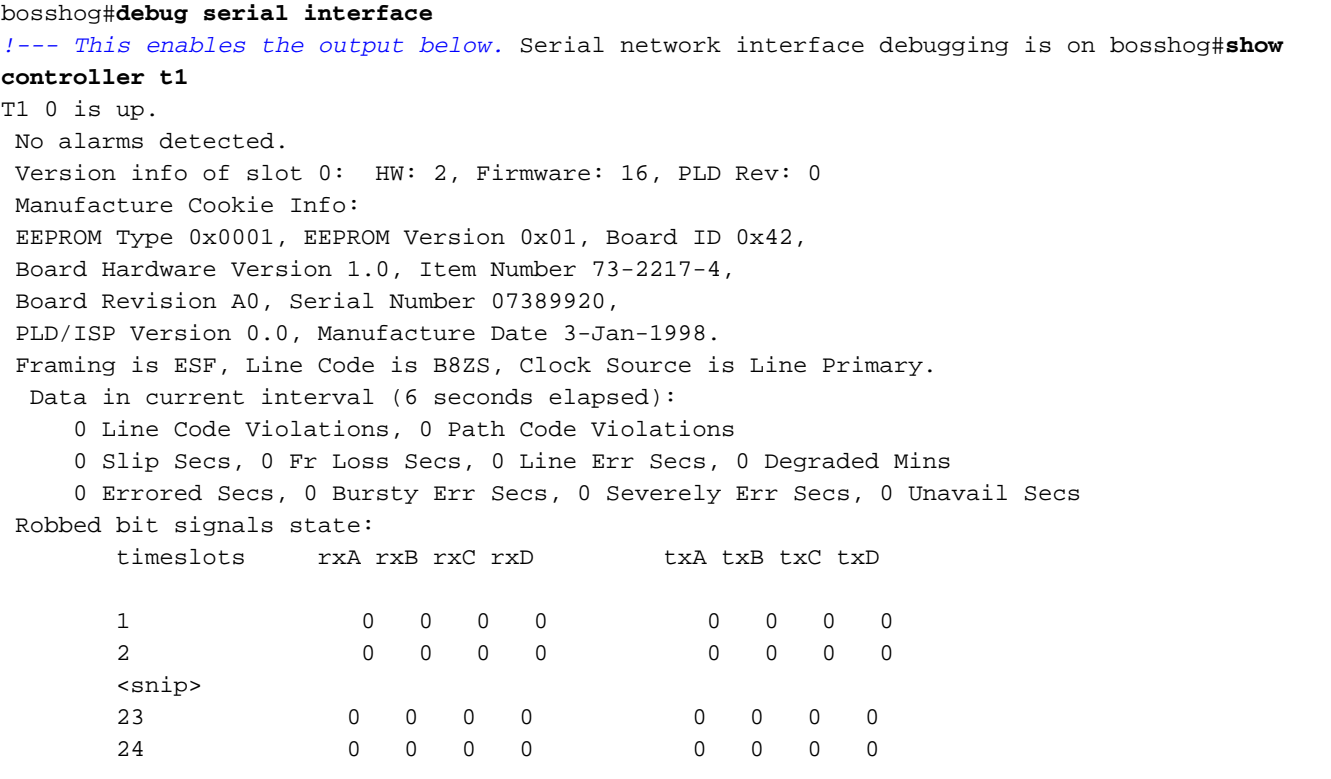

*!--- Looking at the above signals, we are receiving all 0s from the switch. !--- This looks like some form of E&M Signaling. !--- We can determine the following when the line is idle.* timeslots rxA rxB rxC rxD txA txB txC txD 1 0 0 0 0 0 0 0 0 *!--- Looks like an E&M variant.* 2 0 1 0 1 0 1 0 1 *!--- Looks like fxs-loop-start.* 3 1 1 1 1 0 1 0 1 *!--- Looks like fxs-groundstart.*

Die folgende Ausgabe gilt für E&M FGB auf einem Cisco AS5300.

5300-fg-b#**show debug** CAS:

Channel Associated Signaling debugging is on

#### 5300-fg-b#

*!--- Incoming call to router.* \*May 28 12:40:35.376: from Trunk(0): (1/0): Rx LOOP\_CLOSURE (ABCD=1111) *!--- Switch is off hook. !--- Send wink back to the switch. Note we transition from a on/off/on hook state.* \*May 28 12:40:35.600: from Trunk(0): (1/0): Tx LOOP\_CLOSURE (ABCD=1111) *!--- Sending Wink back. Off hook.* \*May 28 12:40:35.800: from Trunk(0): (1/0): Tx LOOP\_OPEN (ABCD=0000) *!--- End of wink ~200 ms duration. On hook.* 5300-fg-b# 5300-fg-b# *!--- The call is now in an alerting state waiting for a connect. !--- Router goes off hook. Call is connected.* \*May 28 12:40:37.352: from Trunk(0): (1/0): Tx LOOP\_CLOSURE (ABCD=1111) *!--- Router has gone off hook. Send a connect.* 5300-fg-b# 5300-fg-b# 5300-fg-b# *!--- At this point, the call is torn down in the direction of the PBX.* \*May 28  $12:40:42.608$ : from Trunk(0):  $(1/0)$ : Tx LOOP OPEN (ABCD=0000) *!--- Router disconnects call on hook.* \*May 28 12:40:42.940: from Trunk(0): (1/0): Rx LOOP\_OPEN (ABCD=0000) *!--- Switch terminates upon receipt on hook.*

Dieses Beispiel ist für ausgehende E&M-FGB auf einem Cisco 3600 vorgesehen.

### 3600-fg-b#**show debug**

Voice Port Module signaling debugging is on 3600-fg-b#

*!--- Outgoing call from router.* \*Mar 3 04:01:35.167: htsp\_process\_event: [2/1:1(1), EM\_ONHOOK, E\_HTSP\_SETUP\_REQ ]em\_onhook\_setup *!--- On hook state.* \*Mar 3 04:01:35.167: em\_offhook (0)[ $recEive$  and  $transMit2/1:1(1)]$  set signal st ate = 0x8 \*Mar 3 04:01:35.167: htsp\_process\_event: [2/1:1(1), EM\_BRANCH, EM\_EVENT\_WINK] \*Mar 3 04:01:35.167: em\_start\_timer: 550 ms \*Mar 3 04:01:35.167: htsp\_timer - 550 msec \*Mar 3 04:01:35.415: htsp\_process\_event: [2/1:1(1), EM\_WAIT\_WINKUP, E\_DSP\_SIG\_1 100]em\_wink\_offhook *!--- Router sends off hook.* \*Mar 3 04:01:35.415: em\_stop\_timers \*Mar 3 04:01:35.415: htsp\_timer\_stop \*Mar 3 04:01:35.415: em\_start\_timer: 1200 ms \*Mar 3 04:01:35.415: htsp\_timer - 1200 msec \*Mar 3 04:01:35.619: htsp\_process\_event: [2/1:1(1), EM\_WAIT\_WINKDOWN, E\_DSP\_SIG \_0000]em\_wink\_onhook *!--- Router sends on hook.* \*Mar 3 04:01:35.623: em\_stop\_timers \*Mar 3 04:01:35.623: htsp\_timer\_stop htsp\_wink\_ind \*Mar 3 04:01:35.623: htsp\_timer - 70 msec \*Mar 3 04:01:35.695: htsp\_process\_event: [2/1:1(1), EM\_WAIT\_DIALOUT\_DELAY, E\_HT SP\_EVENT\_TIMER]em\_imm\_send\_digits em\_send\_digits htsp\_dial *!--- At this point we send the digits.* \*Mar 3 04:01:36.507: htsp\_process\_event: [2/1:1(1), EM\_WAIT\_FOR\_ANSWER, E\_DSP\_D IALING\_DONE]em\_offhook\_digit\_done htsp\_progress \*Mar 3 04:01:36.507: ===== state 0x630852C0 \*Mar 3 04:01:37.035: htsp\_process\_event: [2/1:1(1), EM\_WAIT\_FOR\_ANSWER, E\_DSP\_S IG\_1100]em\_wait\_answer\_offhook *!--- Router is waiting for far end to connect.* \*Mar 3 04:01:37.035: em\_stop\_timers \*Mar 3 04:01:37.035: htsp\_timer\_stop \*Mar 3 04:01:37.035: htsp\_timer\_stop2

Dieses Beispiel ist für den FXS-Loop-Start auf einem Cisco 2600 vorgesehen.

FXS Loop-start Signal Map \*Mar 1 01:55:51.091: Foreign Exchange Station 1/1:1(22) rx\_signal\_map: 0 F F F 5 F 5 F F F F F F F F F \*Mar 1 01:55:51.095: Foreign Exchange Station 1/1:1(22) tx\_signal\_map: 4 4 4 4 4 4 4 4 C C C C C C C C

*!--- FXS Loop-start incoming call.* \*Mar 1 02:02:13.743: htsp\_dsp\_message: SEND/RESP\_SIG\_STATUS: state=0xC timestamp=26688 systime=733374 \*Mar 1 02:02:13.743: [1/1:1(1), FXSLS\_ONHOOK,  $E_DSP_SIG_1100]$  fxsls\_onhook\_offhook htsp\_setup\_ind \*Mar 1 02:02:13.751:  $[1/1:1(1)$ , FXSLS\_WAIT\_SETUP\_ACK, E\_HTSP\_SETUP\_ACK] \*Mar 1 02:02:14.871: [1/1:1(1), FXSLS\_OFFHOOK,

E\_HTSP\_PROCEEDING] htsp\_alert\_notify \*Mar 1 02:02:15.163: [1/1:1(1), FXSLS\_OFFHOOK, E\_HTSP\_VOICE\_CUT\_THROUGH] \*Mar 1 02:02:15.607: [1/1:1(1), FXSLS\_OFFHOOK, E\_HTSP\_VOICE\_CUT\_THROUGH] \*Mar 1 02:02:15.607: [1/1:1(1), FXSLS\_OFFHOOK, E\_HTSP\_VOICE\_CUT\_THROUGH] *!--- Call is ringing now. !--- Is answered below.* vdtl-2600- 6d#**htsp\_connect: no\_offhook 0** \*Mar 1 02:02:26.239: [1/1:1(1), FXSLS\_OFFHOOK, E\_HTSP\_CONNECT]

fxsls\_offhook\_connect[Foreign Exchange Station 1/1:1(1)] set signal state = 0x6

### *!--- Call is disconnected from T1 side below.* vdtl-2600-6d# *!--- Near end disconnect (from T1 side).* vdtl-2600-6d# \*Mar 1 02:02:37.299: htsp\_dsp\_message: SEND/RESP\_SIG\_STATUS: state=0x4 timestamp=50246 systime=735730 \*Mar 1 02:02:37.299: [1/1:1(1), FXSLS\_CONNECT, E\_DSP\_SIG\_0100] fxsls\_offhook\_onhook \*Mar 1 02:02:37.299: htsp\_timer - 600 msec \*Mar 1 02:02:37.899: [1/1:1(1), FXSLS\_CONNECT, E\_HTSP\_EVENT\_TIMER] fxsls\_connect\_wait\_release\_req \*Mar 1 02:02:37.899: htsp\_timer\_stop htsp\_release\_req: cause 16, no\_onhook 0 \*Mar 1 02:02:37.919: [1/1:1(1), FXSLS\_WAIT\_RELEASE\_REQ, E\_HTSP\_RELEASE\_REQ] fxsls\_waitrls\_req\_rlshtsp\_report\_onhook\_sig \*Mar 1 02:02:37.923: vnm\_dsprm\_close\_cleanup *!--- FXS loop-start outgoing call.* \*Mar 1 03:42:05.067: [1/1:1(2), FXSLS\_ONHOOK, E\_HTSP\_SETUP\_REQ] fxsls\_onhook\_setup[Foreign Exchange Station 1/1:1(2)] set signal state =  $0x0$ htsp\_alert \*Mar 1  $03:42:05.327$ :  $[1/1:1(2)$ , FXSLS\_WAIT\_OFFHOOK, E HTSP VOICE CUT THROUGH] fxsls waitoff voice \*Mar 1 03:42:05.763:  $[1/1:1(2),$ FXSLS\_WAIT\_OFFHOOK, E\_HTSP\_VOICE\_CUT\_THROUGH] fxsls\_waitoff\_voice \*Mar 1 03:42:05.763: [1/1:1(2), FXSLS\_WAIT\_OFFHOOK, E\_HTSP\_VOICE\_CUT\_THROUGH] fxsls\_waitoff\_voice **!--- Call is ringing now.**

### **!--- Call is answered below.**

\*Mar 1 03:42:30.039: htsp\_dsp\_message: SEND/RESP\_SIG\_STATUS: state=0x4 timestamp=14102 systime=1335004 \*Mar 1 03:42:30.039: [1/1:1(1), FXSLS\_ONHOOK, E\_DSP\_SIG\_0100] \*Mar 1 03:42:30.087: htsp\_dsp\_message: SEND/RESP\_SIG\_STATUS: state=0xC timestamp=14144 systime=1335008 \*Mar 1 03:42:30.087: [1/1:1(2), FXSLS\_WAIT\_OFFHOOK, E\_DSP\_SIG\_1100] fxsls\_waitoff\_offhook[Foreign Exchange Station 1/1:1(2)] set signal state =  $0x4$ [Foreign Exchange Station  $1/1:1(2)$ ] set signal state = 0x6 htsp\_dial

*!--- Call is disconnected via VoIP side below.* vdtl-2600-6d#**htsp\_release\_req: cause 16, no\_onhook 0**

\*Mar 1 03:43:27.855: [1/1:1(2), FXSLS\_CONNECT, E\_HTSP\_RELEASE\_REQ] fxsls\_connect\_disc \*Mar 1 03:43:27.855: htsp timer stop [Foreign Exchange Station  $1/1:1(2)$ ] set signal state =  $0 \times C$ [Foreign Exchange Station  $1/1:1(2)$ ] set signal state =  $0 \times 4$ \*Mar 1 03:43:27.859: htsp\_timer - 950 msec \*Mar 1 03:43:28.811: [1/1:1(2), FXSLS\_CPC, E\_HTSP\_EVENT\_TIMER] fxsls\_cpc\_timer \*Mar 1 03:43:28.811: htsp\_timer - 30000 msec \*Mar 1 03:43:28.815: htsp\_dsp\_message: SEND/RESP\_SIG\_STATUS: state=0xC timestamp=8470 systime=1340881 \*Mar 1 03:43:28.815: [1/1:1(2), FXSLS\_WAIT\_ONHOOK, E\_DSP\_SIG\_1100]

Dieses Beispiel ist für den FXO-Loop-Start auf einem Cisco 2600 vorgesehen.

FXO Loop-start Channel Map \*Mar 1 03:48:30.055: Foreign Exchange Office 1/1:1(24) rx\_signal\_map: F F F F 5 F F F F F F F F F F F[Foreign Exchange Office  $1/1:1(24)$ ] set signal state =  $0x4$ \*Mar 1 03:48:30.055: Foreign Exchange Office 1/1:1(24) tx\_signal\_map: 0 0 4 4 4 4 4 4 C C C C C C C C

*!--- FXO loop-start incoming call.* \*Mar 1 03:52:56.271: htsp\_dsp\_message: SEND/RESP\_SIG\_STATUS: state=0x0 timestamp=50660 systime=1397627 \*Mar 1 03:52:56.271: [1/1:1(1), FXOLS\_ONHOOK, E\_DSP\_SIG\_0000] fxols\_onhook\_ringing \*Mar 1 03:52:56.271: htsp\_timer - 10000 msec \*Mar 1 03:52:58.267: htsp\_dsp\_message: SEND/RESP\_SIG\_STATUS: state=0x4 timestamp=52658 systime=1397826

\*Mar 1 03:52:58.271: [1/1:1(1), FXOLS\_RINGING, E\_DSP\_SIG\_0100] \*Mar 1 03:52:58.271: fxols\_ringing\_not \*Mar 1 03:52:58.271: htsp\_timer\_stop htsp\_setup\_ind \*Mar 1 03:52:58.275: [1/1:1(1), FXOLS\_WAIT\_SETUP\_ACK, E\_HTSP\_SETUP\_ACK] \*Mar 1 03:52:58.275: fxols\_wait\_setup\_ack: [Foreign Exchange Office 1/1:1(1)] set signal state = 0xC *!--- Call is ringing and is answered (dial tone). !--- Entering destination for the call now.* \*Mar 1 03:53:09.019: [1/1:1(1), FXOLS\_PROCEEDING, E\_HTSP\_PROCEEDING] fxols\_offhook\_proc \*Mar 1 03:53:09.019: htsp\_timer - 120000 msechtsp\_alert\_notify \*Mar 1 03:53:09.311: [1/1:1(1), FXOLS\_PROCEEDING, E\_HTSP\_VOICE\_CUT\_THROUGH] \*Mar 1 03:53:09.759: [1/1:1(1), FXOLS\_PROCEEDING, E\_HTSP\_VOICE\_CUT\_THROUGH] \*Mar 1 03:53:09.759: [1/1:1(1), FXOLS\_PROCEEDING, E\_HTSP\_VOICE\_CUT\_THROUGH] htsp\_connect: no\_offhook  $0$  \*Mar  $1$  03:53:12.711:  $[1/1:1(1)$ , FXOLS\_PROCEEDING, E\_HTSP\_CONNECT] fxols\_offhook\_connect \*Mar 1 03:53:12.711: htsp\_timer\_stop *!-- - Call is disconnected via VoIP side.* vdtl-2600-6d#**htsp\_release\_req: cause 16, no\_onhook 0** \*Mar 1 03:53:44.079: [1/1:1(1), FXOLS\_CONNECT, E\_HTSP\_RELEASE\_REQ] fxols\_offhook\_release \*Mar 1 03:53:44.079: htsp\_timer\_stop [Foreign Exchange Office 1/1:1(1)] set signal state = 0x4 \*Mar 1 03:53:44.079: htsp\_timer - 2000 msec \*Mar 1 03:53:44.079: vnm\_dsprm\_close\_cleanup \*Mar 1 03:53:46.079: [1/1:1(1), FXOLS\_GUARD\_OUT, E\_HTSP\_EVENT\_TIMER] fxols\_guard\_out\_timeout

*!--- FXO loop-start outgoing call.* \*Mar 1 03:50:47.099: [1/1:1(2), FXOLS\_ONHOOK, E\_HTSP\_SETUP\_REQ] fxols\_onhook\_setup[Foreign Exchange Office 1/1:1(2)] set signal state = 0xC \*Mar 1 03:50:47.099: htsp\_timer - 1300 msec \*Mar 1 03:50:48.399: [1/1:1(2), FXOLS\_WAIT\_DIAL\_TONE, E\_HTSP\_EVENT\_TIMER] fxols\_wait\_dial\_timer htsp\_dial \*Mar 1 03:50:50.407: [1/1:1(2), FXOLS\_WAIT\_DIAL\_DONE, E\_DSP\_DIALING\_DONE] fxols\_wait\_dial\_done htsp\_alert \*Mar 1 03:50:50.659: [1/1:1(2), FXOLS\_OFFHOOK, E\_HTSP\_VOICE\_CUT\_THROUGH] \*Mar 1 03:50:50.695: [1/1:1(2), FXOLS\_OFFHOOK, E\_HTSP\_VOICE\_CUT\_THROUGH] \*Mar 1 03:50:50.707: [1/1:1(2), FXOLS\_OFFHOOK, E\_HTSP\_VOICE\_CUT\_THROUGH] *!--- Call is answered now. Debugs shown because of lack of answer supervision. !--- The next thing that happens is a VoIP side disconnect.* vdtl-2600- 6d#**htsp\_release\_req: cause 16, no\_onhook 0** \*Mar 1 03:51:06.483: [1/1:1(2), FXOLS\_OFFHOOK, E\_HTSP\_RELEASE\_REQ] fxols\_offhook\_release \*Mar 1 03:51:06.483: htsp\_timer\_stop [Foreign Exchange Office  $1/1:1(2)$ ] set signal state =  $0x4$ \*Mar 1 03:51:06.483: htsp\_timer - 2000 msec \*Mar 1 03:51:06.487: vnm\_dsprm\_close\_cleanup \*Mar 1 03:51:08.483: [1/1:1(2), FXOLS\_GUARD\_OUT, E\_HTSP\_EVENT\_TIMER] fxols\_guard\_out\_timeout

Dieses Beispiel ist für den FXS-Basisstart auf einem Cisco 2600 vorgesehen.

*!--- FXS ground-start signal map.* \*Mar 1 04:04:13.334: Foreign Exchange Station 1/1:1(16) rx\_signal\_map: 0 F F F 5 F 5 F F F F F F F F F \*Mar 1 04:04:13.338: Foreign Exchange Station 1/1:1(16) tx\_signal\_map: 0 0 0 0 4 4 4 4 8 8 8 8 C C C C *!--- FXS ground-start incoming call.* \*Mar 1 04:05:22.650: %SYS-5-CONFIG\_I: Configured from console by console \*Mar 1 04:05:26.982: htsp\_dsp\_message: SEND/RESP\_SIG\_STATUS: state=0x0 timestamp=15488 systime=1472698 \*Mar 1 04:05:26.982: [1/1:1(1), FXSGS\_ONHOOK, E\_DSP\_SIG\_0000] fxsgs\_onhook\_ringgnd[Foreign Exchange Station  $1/1:1(1)$ ] set signal state = 0x4 \*Mar 1 04:05:26.982: htsp\_timer - 900 msec \*Mar 1 04:05:27.142: htsp\_dsp\_message: SEND/RESP\_SIG\_STATUS: state=0xC\_timestamp=15648 systime=1472714 \*Mar 1 04:05:27.142: [1/1:1(1), FXSGS\_WAIT\_LOOPCLOSE, E\_DSP\_SIG\_1100] fxsgs\_wait\_loopclose \*Mar 1 04:05:27.142: htsp\_timer\_stop htsp\_setup\_ind \*Mar 1 04:05:27.150: [1/1:1(1), FXSGS\_WAIT\_SETUP\_ACK, E\_HTSP\_SETUP\_ACK] fxsgs\_wait\_setup\_rcv\_ack[Foreign Exchange Station  $1/1:1(1)$ ] set signal state = 0x4 \*Mar 1 04:05:28.282:  $[1/1:1(1)$ , FXSGS\_OFFHOOK, E\_HTSP\_PROCEEDING] htsp\_alert\_notify \*Mar 1 04:05:28.598: [1/1:1(1), FXSGS\_OFFHOOK, E\_HTSP\_VOICE\_CUT\_THROUGH] \*Mar 1 04:05:28.626: [1/1:1(1), FXSGS\_OFFHOOK, E\_HTSP\_VOICE\_CUT\_THROUGH] \*Mar 1 04:05:28.638: [1/1:1(1), FXSGS\_OFFHOOK, E\_HTSP\_VOICE\_CUT\_THROUGH] *!--- Call is ringing now. !--- Call is answered below.* vdtl-2600- 6d#**htsp\_connect: no\_offhook 0** \*Mar 1 04:05:35.262: [1/1:1(1), FXSGS\_OFFHOOK, E\_HTSP\_CONNECT] fxsgs\_offhook\_connect[Foreign Exchange Station 1/1:1(1)] set signal state = 0x6

*!--- Call is disconnected via T1 side.* \*Mar 1 04:05:42.822: htsp\_dsp\_message: SEND/RESP\_SIG\_STATUS: state=0x4 timestamp=31328 systime=1474282 \*Mar 1 04:05:42.822: [1/1:1(1), FXSGS\_CONNECT, E\_DSP\_SIG\_0100] fxsgs\_connect\_onhookhtsp\_release\_req: cause 16, no\_onhook 0 \*Mar 1 04:05:42.850: [1/1:1(1), FXSGS\_WAIT\_RELEASE\_REQ, E\_HTSP\_RELEASE\_REQ] fxsgs\_wait\_release\_req\_release[Foreign Exchange Station 1/1:1(1)] set signal state = 0xC \*Mar 1 04:05:42.850: vnm\_dsprm\_close\_cleanup \*Mar 1 04:05:42.854: htsp\_dsp\_message: SEND/RESP\_SIG\_STATUS: state=0x4 timestamp=8983 systime=1474285 \*Mar 1 04:05:42.854: [1/1:1(1), FXSGS\_ONHOOK, E\_DSP\_SIG\_0100] vdtl-2600-6d# *!--- FXS ground-start outgoing call.* \*Mar 1 04:26:50.578: [1/1:1(1), FXSGS\_ONHOOK, E\_HTSP\_SETUP\_REQ] fxsgs\_onhook\_setup[Foreign Exchange Station  $1/1:1(1)$ ] set signal state = 0x0htsp\_alert \*Mar 1 04:26:50.834:  $[1/1:1(1)$ , FXSGS\_WAIT\_OFFHOOK, E\_HTSP\_VOICE\_CUT\_THROUGH] fxsgs\_waitoff\_voice \*Mar 1 04:26:51.282: [1/1:1(1), FXSGS\_WAIT\_OFFHOOK, E\_HTSP\_VOICE\_CUT\_THROUGH] fxsgs\_waitoff\_voice \*Mar 1 04:26:51.282: [1/1:1(1), FXSGS\_WAIT\_OFFHOOK, E\_HTSP\_VOICE\_CUT\_THROUGH] fxsgs\_waitoff\_voice *!--- Call rings and is then answered.* \*Mar 1 04:27:02.234: htsp\_dsp\_message: SEND/RESP\_SIG\_STATUS: state=0xC timestamp=974 systime=1602223 \*Mar 1 04:27:02.234: [1/1:1(1), FXSGS\_WAIT\_OFFHOOK, E\_DSP\_SIG\_1100] fxsgs\_waitoff\_offhook[Foreign Exchange Station 1/1:1(1)] set signal state = 0x4 \*Mar 1 04:27:02.238: htsp\_timer\_stop [Foreign Exchange Station 1/1:1(1)] set signal state = 0x6 *!--- Call is disconnected via VoIP side below.* vdtl-2600-6d#**htsp\_release\_req: cause 16, no\_onhook 0** \*Mar 1 04:27:16.146: [1/1:1(1), FXSGS\_CONNECT, E\_HTSP\_RELEASE\_REQ] fxsgs\_connect\_release[Foreign Exchange Station 1/1:1(1)] set signal state = 0xC

\*Mar 1 04:27:16.190: htsp\_dsp\_message: SEND/RESP\_SIG\_STATUS:

state=0x0 timestamp=14928 systime=1603619

\*Mar 1 04:27:16.194: [1/1:1(1), FXSGS\_WAIT\_ONHOOK, E\_DSP\_SIG\_0000]

Dieses Beispiel ist für den FXO-Grundstart auf einem Cisco 2600 vorgesehen.

*!--- FXO ground-start signal map.* \*Mar 1 04:31:34.166: Foreign Exchange Office 1/1:1(1) rx\_signal\_map: 0 F F F 5 F F F F F F F F F F F \*Mar 1 04:31:34.166: Foreign Exchange Office 1/1:1(1) tx\_signal\_map: 0 0 0 0 4 4 4 4 8 8 8 8 C C C C *!--- FXO ground-start incoming call.* \*Mar 1 04:35:26.194: htsp\_dsp\_message: SEND/RESP\_SIG\_STATUS: state=0x0 timestamp=46190 systime=1652619 \*Mar 1 04:35:26.194: [1/1:1(1), FXOGS\_ONHOOK, E\_DSP\_SIG\_0000] fxogs\_onhook\_ringing \*Mar 1 04:35:26.194: htsp\_timer\_stop \*Mar 1 04:35:28.194: htsp\_dsp\_message: SEND/RESP\_SIG\_STATUS: state=0x4 timestamp=48188 systime=1652819 \*Mar 1 04:35:28.194: [1/1:1(1), FXOGS\_RINGING, E\_DSP\_SIG\_0100] \*Mar 1 04:35:28.194: fxogs\_ringing\_not: \*Mar 1 04:35:28.194: htsp\_timer\_stop htsp\_setup\_ind \*Mar 1 04:35:28.198: [1/1:1(1), FXOGS\_WAIT\_SETUP\_ACK, E\_HTSP\_SETUP\_ACK] \*Mar 1 04:35:28.202: fxogs\_wait\_setup\_ack: [Foreign Exchange Office 1/1:1(1)] set signal state = 0xC vdtl-2600-6d# *!--- Call is answered. Entering digits to route the call further.* vdtl-2600-6d# \*Mar 1 04:35:37.458: [1/1:1(1), FXOGS\_OFFHOOK, E\_HTSP\_PROCEEDING] htsp\_alert\_notify \*Mar 1 04:35:37.750: [1/1:1(1), FXOGS\_OFFHOOK, E\_HTSP\_VOICE\_CUT\_THROUGH] \*Mar 1 04:35:37.782: [1/1:1(1), FXOGS\_OFFHOOK, E\_HTSP\_VOICE\_CUT\_THROUGH] \*Mar 1 04:35:37.798: [1/1:1(1), FXOGS\_OFFHOOK, E\_HTSP\_VOICE\_CUT\_THROUGH] *!--- VoIP side connected.* vdtl-2600- 6d#**htsp\_connect: no\_offhook 0**

\*Mar 1 04:35:43.350: [1/1:1(1), FXOGS\_OFFHOOK, E\_HTSP\_CONNECT] fxogs\_proc\_voice

*!--- Call disconnected from T1 side.* vdtl-2600-6d# \*Mar 1 04:36:02.890: htsp\_dsp\_message: SEND/RESP\_SIG\_STATUS: state=0xC timestamp=17354 systime=1656289 \*Mar 1 04:36:02.894: [1/1:1(1), FXOGS\_OFFHOOK, E\_DSP\_SIG\_1100] fxogs\_offhook\_disc \*Mar 1 04:36:02.894: htsp\_timer\_stop [Foreign Exchange Office  $1/1:1(1)$ ] set signal state = 0x4 \*Mar 1 04:36:02.894: htsp\_timer - 2000 msechtsp\_release\_req: cause 16, no\_onhook 0 \*Mar 1 04:36:02.918: [1/1:1(1), FXOGS\_GUARD\_OUT, E\_HTSP\_RELEASE\_REQ] fxogs\_onhook\_release \*Mar 1 04:36:02.922: vnm\_dsprm\_close\_cleanup \*Mar 1 04:36:04.894: [1/1:1(1), FXOGS\_GUARD\_OUT, E\_HTSP\_EVENT\_TIMER] *!--- FXO ground-start outgoing call.* \*Mar 1 04:33:08.838: [1/1:1(1), FXOGS\_ONHOOK, E\_HTSP\_SETUP\_REQ] fxogs\_onhook\_setup[Foreign Exchange Office  $1/1:1(1)$ ] set signal state = 0x0 \*Mar 1 04:33:08.838: htsp\_timer - 10000 msec \*Mar 1 04:33:09.214: htsp\_dsp\_message: SEND/RESP\_SIG\_STATUS: state=0x4 timestamp=40280 systime=1638921 \*Mar 1 04:33:09.218: [1/1:1(1), FXOGS\_WAIT\_TIP\_GROUND, E\_DSP\_SIG\_0100] fxogs\_start\_dial \*Mar 1 04:33:09.218: htsp\_timer\_stop [Foreign Exchange Office 1/1:1(1)] set signal state = 0xC \*Mar 1 04:33:09.218: htsp\_timer - 1000 msec \*Mar 1 04:33:10.218: [1/1:1(1), FXOGS\_WAIT\_DIAL\_TONE, E\_HTSP\_EVENT\_TIMER] fxogs\_wait\_dial\_timer htsp\_dial \*Mar 1 04:33:12.226: [1/1:1(1), FXOGS\_WAIT\_DIAL\_DONE, E\_DSP\_DIALING\_DONE] fxogs\_wait\_dial\_donehtsp\_connect: no\_offhook 0htsp\_alert \*Mar 1 04:33:12.226: [1/1:1(1), FXOGS\_OFFHOOK, E\_HTSP\_CONNECT] fxogs\_proc\_voice \*Mar 1 04:33:12.478: [1/1:1(1), FXOGS\_OFFHOOK, E\_HTSP\_VOICE\_CUT\_THROUGH] \*Mar 1 04:33:12.514: [1/1:1(1), FXOGS\_OFFHOOK, E\_HTSP\_VOICE\_CUT\_THROUGH] \*Mar 1 04:33:12.526: [1/1:1(1), FXOGS\_OFFHOOK, E\_HTSP\_VOICE\_CUT\_THROUGH] *!--- Call connects and is answered. !--- No signaling is reported (no answer supervision for ground-start). !--- Call disconnected from VoIP leg below.* vdtl-2600-6d#htsp\_release\_req: cause 16, no\_onhook 0 \*Mar 1 04:33:22.590: [1/1:1(1), FXOGS\_OFFHOOK, E\_HTSP\_RELEASE\_REQ] fxogs\_offhook\_release \*Mar 1 04:33:22.590: htsp\_timer\_stop \*Mar 1 04:33:22.590: htsp\_timer\_stop2 [Foreign Exchange Office  $1/1:1(1)$ ] set signal state = 0x4 \*Mar 1 04:33:22.590: htsp\_timer - 2000 msec \*Mar 1 04:33:22.778: htsp\_dsp\_message: SEND/RESP\_SIG\_STATUS: state=0xC\_timestamp=53840 systime=1640278 \*Mar 1 04:33:22.778: [1/1:1(1), FXOGS\_WAIT\_ONHOOK, E\_DSP\_SIG\_1100] fxogs\_waitonhook\_onhook \*Mar 1 04:33:22.778: htsp\_timer\_stop \*Mar 1 04:33:22.778: htsp\_timer - 2000 msec \*Mar 1 04:33:22.782: vnm\_dsprm\_close\_cleanup \*Mar 1 04:33:24.778: [1/1:1(1), FXOGS\_GUARD\_OUT, E\_HTSP\_EVENT\_TIMER]

# <span id="page-11-0"></span>Zugehörige Informationen

- [Funktionsweise von Digital T1 CAS \(Rob-Bit-Signalisierung\) in IOS-Gateways](http://www.cisco.com/en/US/tech/tk652/tk653/technologies_tech_note09186a00800e2560.shtml?referring_site=bodynav)
- [T1 Fehlerbehebung](http://www.cisco.com/en/US/tech/tk713/tk628/technologies_tech_note09186a00800a5f40.shtml?referring_site=bodynav)
- [E1 Fehlerbehebung](http://www.cisco.com/en/US/tech/tk713/tk628/technologies_tech_note09186a00800a70fb.shtml?referring_site=bodynav)
- [Analoge E&M-Richtlinien zur Fehlerbehebung](http://www.cisco.com/en/US/tech/tk1077/technologies_tech_note09186a0080093f5e.shtml?referring_site=bodynav)
- [Unterstützung von Sprachtechnologie](http://www.cisco.com/cisco/web/psa/default.html?mode=tech&level0=268436015&referring_site=bodynav)
- [Produkt-Support für Sprach- und Unified Communications](http://www.cisco.com/cisco/web/psa/default.html?mode=prod&level0=278875240&referring_site=bodynav)
- [Sprach- und Unified Communications-Software](http://tools.cisco.com/support/downloads/pub/Redirect.x?mdfid=278875240&referring_site=bodynav)
- [Technischer Support und Dokumentation für Cisco Systeme](http://www.cisco.com/cisco/web/support/index.html?referring_site=bodynav)